# Message Center Connectivity: *Text String Activation*

## **Message Center Protocol**

Edwards protocol document allows your Edwards Message Center to communicate directly with any device that has a serial port, such as PLCs (programmable logic controllers), or your desktop PC. This allows you to post real time information, production quotas or important company information from your own software application.

#### **Features Supported**

- · Set and display time and date
- · Set run schedules for particular messages
- · Control text with color, font and character height
- · Read status from any message center
- Special functions (rotate, scroll, flash, etc.)
- · Address messages for specific message centers

#### **Text String Requirements**

- Communicating device such as a PC or PLC must have either a RS232 or RS485 communication output
- Software being utilized must be capable of transmitting an ASCII text string through the communication output.

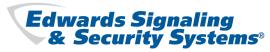

## **EDWARDES** MESSAGE CENTERS & ANNUNCIATORS

# Message Center Connectivity: Hand Held Wireless Remote

### **CABLED NETWORK WITHOUT A PC**

- Message centers are interconnected using RS485 cable.
- Message centers are programmed utilizing the hand held remote control.
- Most basic way of networking multiple message centers.

|    | Cat. No.                                                  | Description                                   |  |
|----|-----------------------------------------------------------|-----------------------------------------------|--|
| А  | MCN485EOLTCB                                              | End-of-line (EOL) terminator                  |  |
| В  | —                                                         | Ferrite (ferrite towards sign; incl. w/cable) |  |
| С  | MCN485-RJ11-8                                             | 8 foot, 4-conductor RS485 cable               |  |
|    | MCN485-RJ11-1                                             | 1 foot, 4-conductor RS485 cable               |  |
| D  | MCNMNARJ11485                                             | Modular Network Adapter                       |  |
| Е  | MCN485-1000                                               | RS485 cable 1000 foot spool                   |  |
| F  | MC-RP                                                     | Infrared Remote Control keypad                |  |
| No | Note: The internal jumper must be set for RS485 operation |                                               |  |

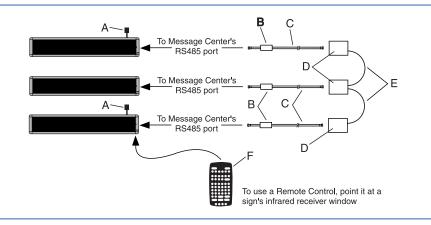

## **Edwards Networking Software**

### **RS232 - SINGLE MESSAGE CENTER**

 This connection method is usually a ser ial port (communications port) on your computer or a communication *output* on a PLC.

#### · Limited to one drop (Device)

· Wiring distance is limited to 50 feet

### **OTHER RS232 ACCESSORIES**

- MCN2329F-25M 9 pin female/25 pin male adapter
- MCN232-6PRJ11 6 position coupler for interconnecting RS232 cable

- MCN485MODCB 10 foot, 25 pin female/9 pin male, type "B9" RS232 cable
- MCN485CB232A9 10 foot, 9 pin female/9 pin male, type "A9" RS232 cable

|   | Cat. No.                         | Description                                                            |
|---|----------------------------------|------------------------------------------------------------------------|
| А | —                                | Ferrite (ferrite towards sign; incl. w/cable)                          |
| В | MCN232-RJ11-25<br>MCN232-RJ11-50 | 25 foot, 6-conductor RS232 cable 50 foot, 6-conductor RS232 cable      |
| С | MCN23225FRJ11<br>MCN2329FRJ11    | 25 pin sub-D/to 6 pos. RJ11 adapter<br>9 pin sud-D/6 pos. RJ11 adapter |

Note: The internal jumper must be set for RS232 operation

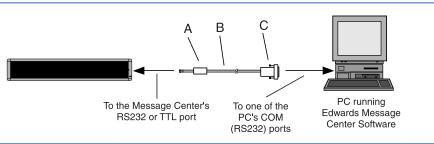

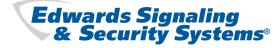

© Copyright 2004 Edwards

# Message Center Connectivity: *Networking Software*

### **RS485 MULTIPLE MESSAGE CENTERS**

- More than one device may be connected to the network.
- An RS485 Network is made up of smaller 32 drop networks.
- A repeater box is required when more than 32 "Network Drops" are Needed
- Each repeater box is capable of supporting and additional 32 drops.
- The Maximum size for an RS485 Network is 255 drops.
- Each repeater box, converter box and message center count as one drop each.
- Each 32 drop network has a wiring limitation depending on the baud rate (data transmission rate).
   — 9600 baud - 4,000 feet max.
- 9000 baud 4,000 feet max
- 4800 baud 8,000 feet max.
  2400 baud 10,000 feet max.
- 1200 baud 10,000 feet max.

### **OTHER RS485 ACCESSORIES**

- MCN485CBAC converter box power supply adapter. 120V AC input, 9 volt output
- MCN485NRB RS485 network repeater box. Supports an additional 32 drops
- MCN485BB-8 8 ft. RS485 cable used for back to back configurations

|   | Cat. No.      | Description                                   |
|---|---------------|-----------------------------------------------|
| А | MCN485EOLTCB  | End-of-line (EOL) terminator                  |
| В | —             | Ferrite (ferrite towards sign; incl. w/cable) |
| С | MCN485-RJ11-8 | 8 ft, 4-conductor RS485 cable                 |
|   | MCN485-RJ11-1 | 1 ft, 4-conductor RS485 cable                 |
| D | MCNMNARJ11485 | Modular Network Adaptor                       |
| Ε | MCN485-1000   | RS485 cable 1000 ft spool                     |
| F | MNC485CB2EOLT | Converter Box with 2 EOL terminators          |
| G | MCN485CB232A9 | 10 ft, 9 pin-to-pin, type 'A9' RS232 cable    |
| Н | —             | Serial port DB25-to-DB9 RS232 adapter         |
|   |               | (may be required by your computer)            |

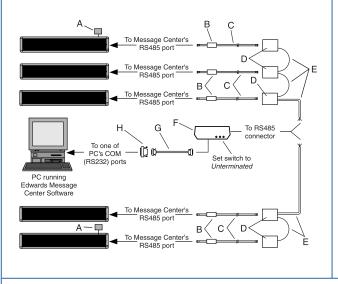

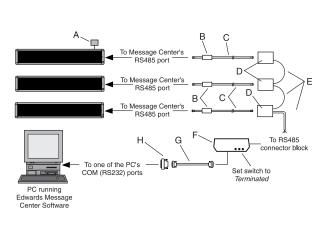

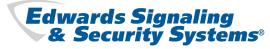

7-21

# Message Center Connectivity: *Dry Contact Closure*

## **PLC (Programmable Logic Controller)**

Any Edwards Message Center can be activiated using a PLC. There are two requirements:

- 1. The PLC *must* have an RS232 or RS485communications output.
- 2. The PLC must be capable of outputing an ASCII text string through its communications output.

For single Message Center connection use RS232 wiring method. For multiple Message Center operation use RS485 wiring method.

A PLC can be used to send a complete message to one or more Message Centers. Or the PLC can activate a previously loaded message in one or more Message Centers. A PLC can be used to monitor conditions on a factory floor, production line or process control and translate to an output that sends a message to or activates a pre-loaded message in any Edwards Message Center.

## SINGLE MESSAGE CENTER

### **RS232 WIRING METHOD**

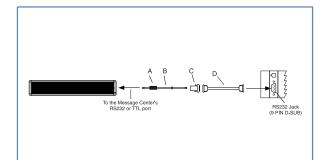

|   | Cat. No.       | Description                                    |
|---|----------------|------------------------------------------------|
| А | —              | Ferrite (ferrite towards sign; incl. w/ cable) |
| В | MCN232-RJ11-25 | 25 ft, 6-conductor RS-232 cable                |
|   | MCN232-RJ11-50 | 50 ft, 6-conductor RS-232 cable                |
| С | MCN2329FRJ11   | 9 Pin D-Sub/to 6 pos RJ11 adapter              |
| D | MCN485CB232A9  | 10 ft, 9 pin-to-9 pin, type 'A9' RS232 cable   |

NOTE: Set internal message center jumper to RS232

## MULTIPLE MESSAGE CENTERS RS485 WIRING METHOD

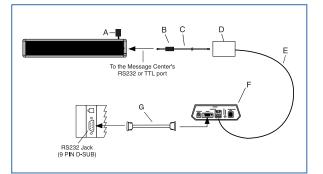

|   | Cat. No.      | Description                                    |
|---|---------------|------------------------------------------------|
| А | MCN485EOLTCB  | EOL Termination                                |
| В | —             | Ferrite (ferrite towards sign; incl. w/ cable) |
| С | MCN485-RJ11-8 | 8 ft, 4-conductor RS-485 cable                 |
|   | MCN485-RJ11-1 | 1 ft, 4-conductor RS-485 cable                 |
| D | MCNMNARJ11485 | Modular network adapter                        |
| Е | MCN485-1000   | 1000 ft spool of RS485 cable                   |
| F | MCN485CB2EOLT | Converter box w/2 EOL terminators              |
| G | MCN485CB232A9 | 10 ft, 9 pin-to-9 pin, type 'A9' RS232 cable   |

NOTE: Set internal message center jumper to RS485

### **PLC TECHNICAL BULLETINS**

(Available at www.edwards-signals.com)

970520 - How to display text messages using a PLC.

- **970521** Activating preloaded messages using a PLC.
- 970522 Activating messages using a dry contact closure

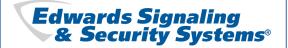

# Message Center Connectivity: *Dry Contact Closure*

## **Edwards MCDI Series Text Message Annunciator Driver**

## **OPERATING MODES**

Discrete Fixed - Displays message assigned to a contact closure as long as contact is closed. Momentary Trigger - Displays message assigned to a contact closure until a new message is activated. Binary Coded Decimal (BCD) - Reads the BCD value of the inputs and runs the message assigned to that number

#### Figure 1: Connect a PC to the CPU Module.

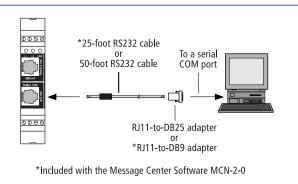

**Binary** - Reads the binary value of the inputs and runs the message assigned to that number **Counter** - Count is incremented/decremented using contact closures.

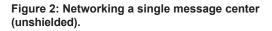

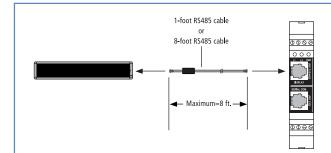

#### Figure 3: Networking one or more message centers (shielded)

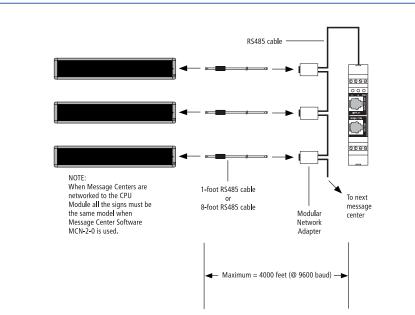

Edwards Signaling & Security Systems® D 20 20

## **EDWARDS** MESSAGE CENTERS & ANNUNCIATORS

## Message Center Connectivity: *Ethernet*

### Print Server (NetportExpress PRO) Solution

- · Message Centers appear as printers on the Network
- · Main Advantage uses an existing network
- Utilizes Edwards Message Center Software
- Print server application will only work with Windows 95 (It has the ability to capture a printer)
- Limited to 3 print servers on the network.

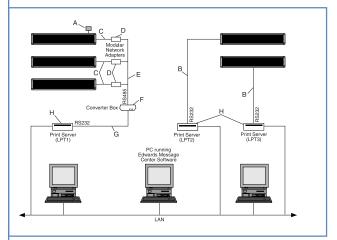

|   | Cat. No.       | Description                                                              |
|---|----------------|--------------------------------------------------------------------------|
| А | MCN485EOLTCB   | End-of-line (EOL) terminator                                             |
| В | MCN232-RJ11-25 | 25 ft, 6-conductor RS-232 cable                                          |
|   | MCN232-RJ11-50 | 50 ft, 6-conductor RS-232 cable                                          |
| С | MCN485-RJ11-8  | 8 ft, 4-conductor RS485 cable                                            |
|   | MCN485-RJ11-1  | 1 ft, 4-conductor RS485 cable                                            |
| D | MCNMNARJ11485  | Modular Network Adapter                                                  |
| Е | MCN485-1000    | RS485 cable 1000 foot spool                                              |
| F | MNC485CB2EOLT  | Converter Box w/ 2 EOL terminators                                       |
| G | MCN485CB232A9  | 10 ft, 9 pin-to-9 pin, type 'A9' RS232 cable                             |
| Η | _              | Netport Express PRO<br>or equal print server                             |
| I |                | Serial port DB25-to-DB9 RS232 adapter (may be required by your computer) |

#### MCNET Ethernet Adapter Solution (Page 7-12)

- Allows you to connect an Edwards Message Center a 10BASE-TTCP/IP Network.
- Needs no external power supply, because of this it will work for only the following Edwards Message Centers:
- MC1-15C2, MC1-15R2, MC1-20C3, MC1-30C3, MC2 indoor Message Centers, MC4 Message Centers.
- One required for every Message Center on the network.

### MSS100 Solution (Page 7-12)

- Allows you to connect an Edwards Message Center a 100BASE-T or 10BASE-TTCP/IP network.
- Requires external power source therefore all Message Centers will work with it.
- Allows a computer with only serial ports to communicate via a TCP/IP network, like a modem.
- Allows non "TCP/IP-ready" software (Edwards Message Center Software) to communicate with Edwards Message Centers onTCP/IP networks.

#### MSS485 Solution (Page 7-12)

- Allows a network of up to 256 Edwards Message Centers to be connected via an RS485 network to a 10BASE-T TCP/IP network.
- · Requires an external power source.

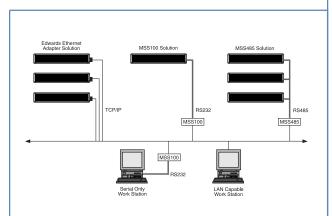

Edwards Signaling & Security Systems®

© Copyright 2004 Edwards

# Message Center Connectivity: *Other Applications*

## **Modem Networks**

Connecting a Single Message Center to a Modem Network

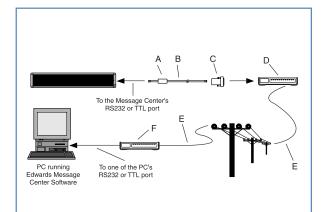

|   | Cat. No.                         | Description                                                                                                    |
|---|----------------------------------|----------------------------------------------------------------------------------------------------|
| A | _                                | Ferrite (ferrite towards sign; incl. w/cable)                                                                                                    |
| В | MCN232-RJ11-25<br>MCN232-RJ11-50 | 25 foot, 6-conductor RS232 cable<br>50 foot, 6-conductor RS232 cable                                                                                                    |
| С | _                                | 25 pin sud-D/to 6pos. RJ11 Modem<br>Adapter (Pacesetter p/n 2370-0002)<br>This part is available through:<br>Pacesetter Communications, Inc.<br>1020 Cedar Avenue / St. Charles, IL 60104<br>630-377-8811 (phone)<br>info@pace-seter.com                                                                                                    |
| D |                                  | Receiving Modem* * If you are using a high-speed modem (14.4K and above) to receive messages, your modem may have to be told to "slow down" by sending it special commands. Though these commands vary from modem to modem, the following set of commands work for US Robotics Sportste modems: AT&H0 (Disables transmit data flow control.) AT&R1 (Disables receive data flow control.) AT&R0 (Makes the above changes permanent.) Also, your modem should be set to ignore DTR and to answer on the first ring (DIP switches 1 and 5 on US Robotics Sportste modems.) |
| Е | _                                | Phone Line                                                                                                    |
| F |                                  | Transmitting modem (internal or external)                                                                                                    |

## Connecting Multiple Message Centers to a Modem Network

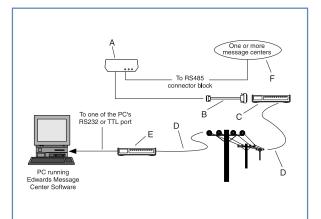

|   | Cat. No.      | Description                                                                                                    |
|---|---------------|----------------------------------------------------------------------------------------------------|
| А | MCN485CB2EOLT | Converter Box w/ 2 EOL terminators                                                                                                    |
| В | MCN485MODCB   | 10 foot, 25 pin-to 9 pin, type 'B9' RS232                                                                                                    |
| С |               | Receiving Modem*<br>* If you are using a high-speed modem<br>(14.4K and above) to receive messages,<br>your modem may have to be told to "slow<br>down" by sending it special commands.<br>Though these commands vary from<br>modem to modem, the following set of<br>commands work for US Robotics Sportster<br>modems:<br>AT&H0 (Disables transmit data flow control.)<br>AT&R1 (Disables receive data flow control.)<br>AT&B0 (Sets modem's serial port to connect rate.)<br>AT&W0 (Makes the above changes permanent.)<br>Also, your modem should be set to ignore<br>DTR and to answer on the first ring (DIP<br>switches 1 and 5 on US Robotics Sportster<br>modems, or ATS0=1 for many other mo- |
| D |               | dems.)<br>Phone Line                                                                                                    |
| E |               | Transmitting modem (internal or external)                                                                                                    |
| F | —             | Refer to Connecting Multiple Signs to a<br>Cabled PC Network                                                                                                    |

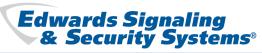

7-25